## ファームウェア JPN Ver. アップグレード時のご注意点 <無線LANアクセスポイントモードのSSIDとパスワードについて>

ファームウェアをJPN Ver にアップグレード時、無線LANアクセスポイントモードの パスワードが正常に更新されず、012345678に設定されます。 ≪※次回ファームウェア更新時修正予定≫ 以下の手順にて、設定変更の上ご利用ください。

手順1 設定→通信→ネットワークの設定の順に選択します。 TCP/IP設定画面の『ネットワークカードの種類』の項目について、 有線LANを選択し、メッセージが出たらOKをクリックします。

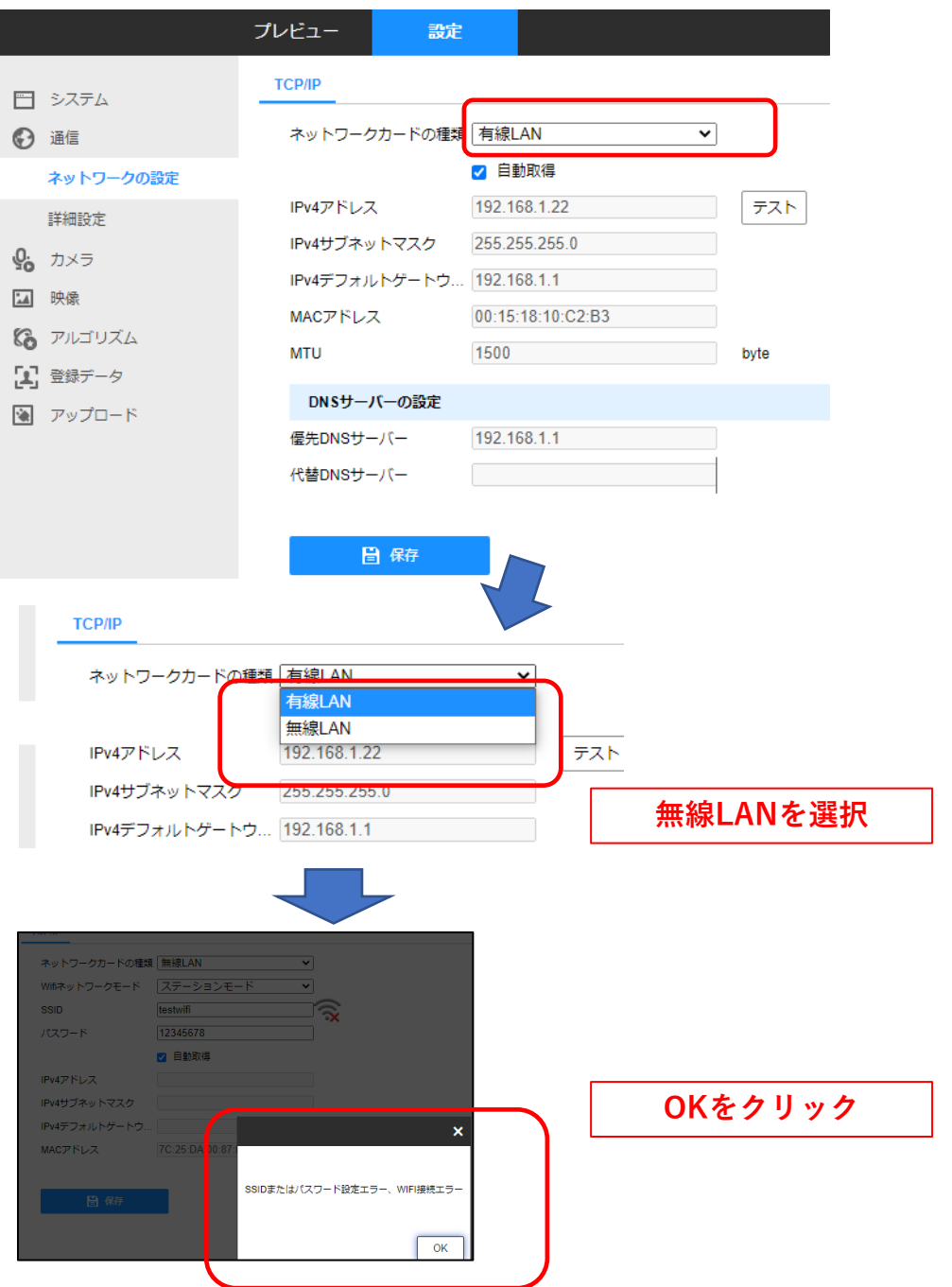

手順2 次に、『Wifiネットワークモード』の設定をします。 アクセスポイントモードを選択します。

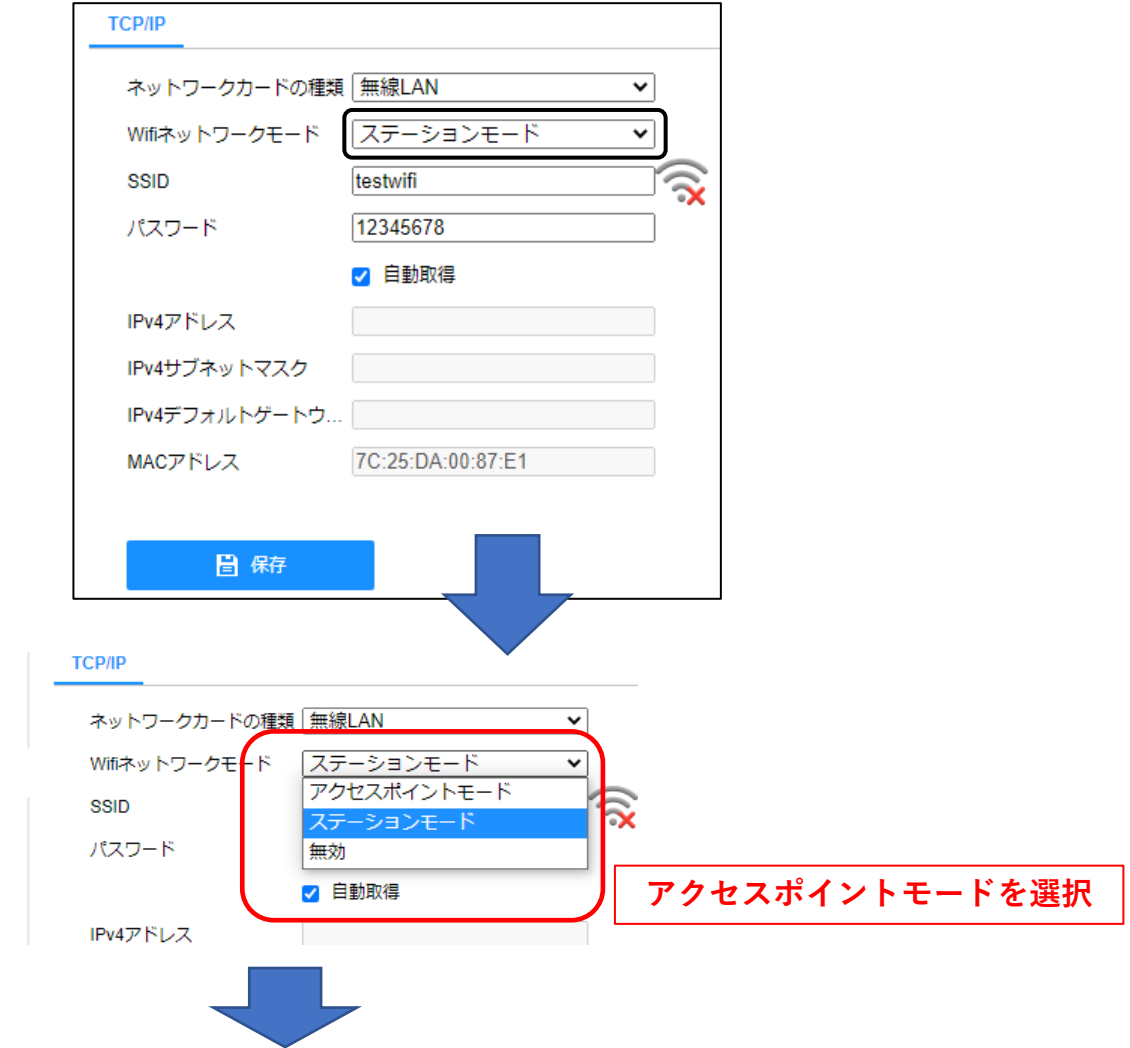

手順3 パスワード『**12345678**』が表示されます アクセスポイントモードを選択します。

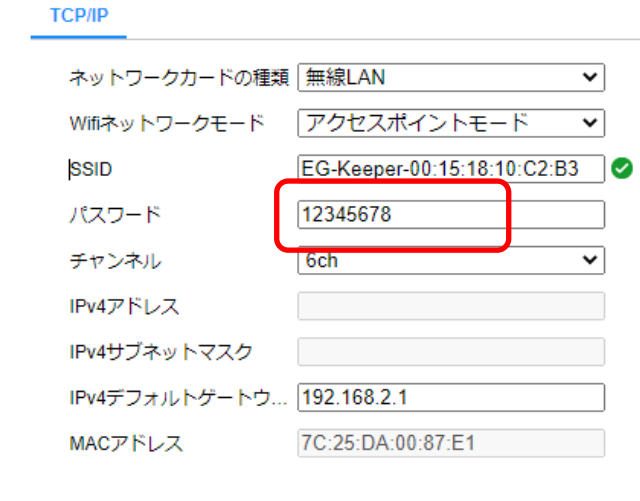

## 日保存

手順4 パスワードを『**wds012345678**』に変更し、保存をクリックします。

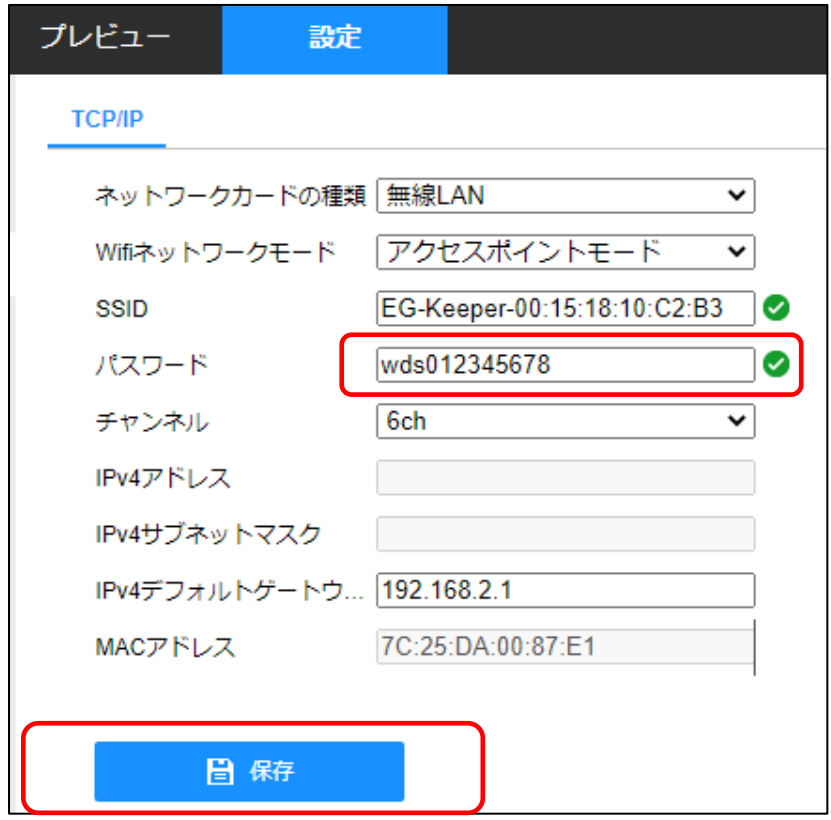